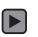

# HOW TO CREATE AND SUBMIT ARENA SCHEDULING

#### STEP 1

- Access your Arena Schedule
  web site. If you are not at
  Arena Schedule, please see
  the previous video/pdf "How
  To Access Arena Scheduling".
- All video/pdf/help is located at www.grisd.net

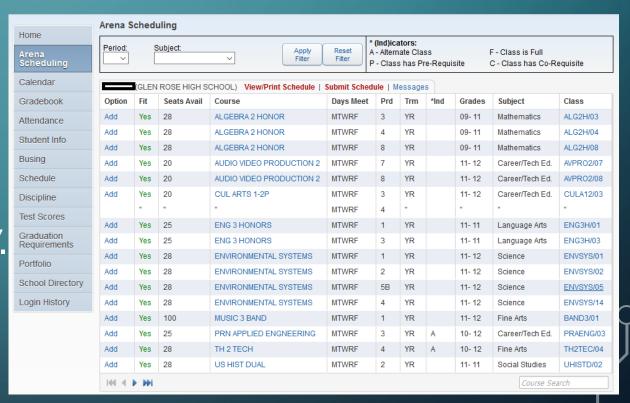

#### NAVIGATION: FILTERS/SORT/ADD

- Sort by period
- Sort by Subject
- Apply Filter
- Add Course to Period
- Click RESET
   FILTER to
   clear the
   filter

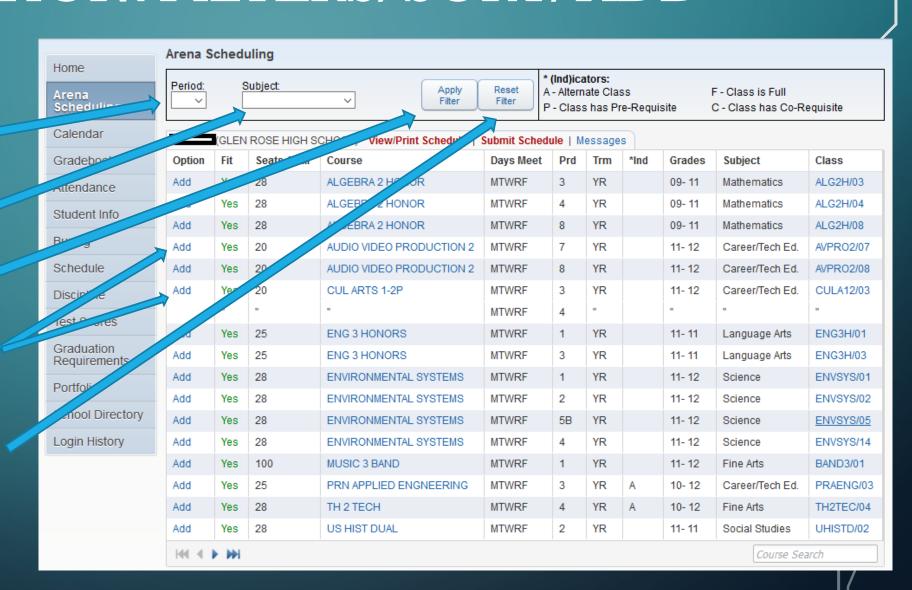

## NAVIGATION EXAMPLE: REMOVE/FIT

- Eng 3 HONORS
   is enrolled
   (Enr) and
   added to the
   schedule 1<sup>st</sup>
   period by
   clicking Add.
- Notice two classes say No in the FIT column. They are offered 1<sup>st</sup> period, but a first period class is already selected.

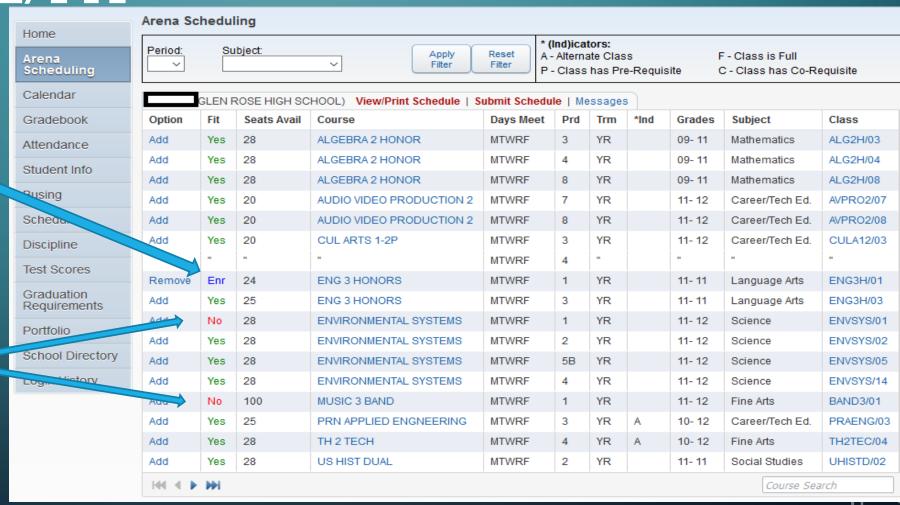

# NAVIGATION EXAMPLE: REMOVE/FIT

By clicking
 Remove next
 to an
 enrolled
 class, other
 classes can
 be added to
 that period.

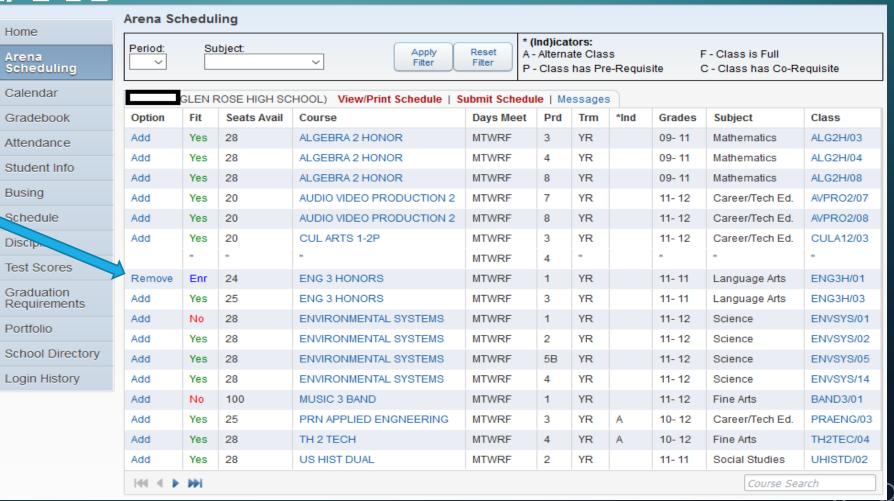

#### STEP 2: ADD CLASSES TO PERIODS

Add courses
 to your
 schedule
 filling out
 one class for
 every period.

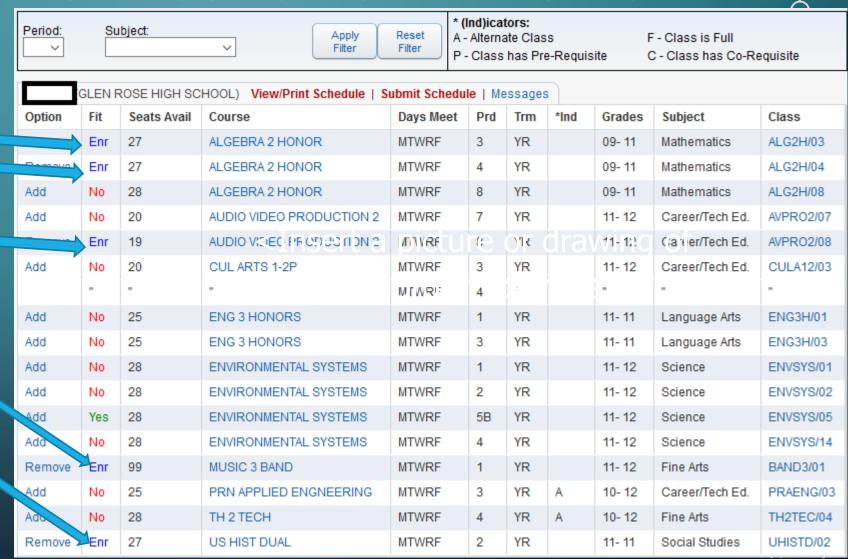

#### STEP 2: VIEW/PRINT

 Before submitting your schedule, view your schedule to make sure it looks correct.

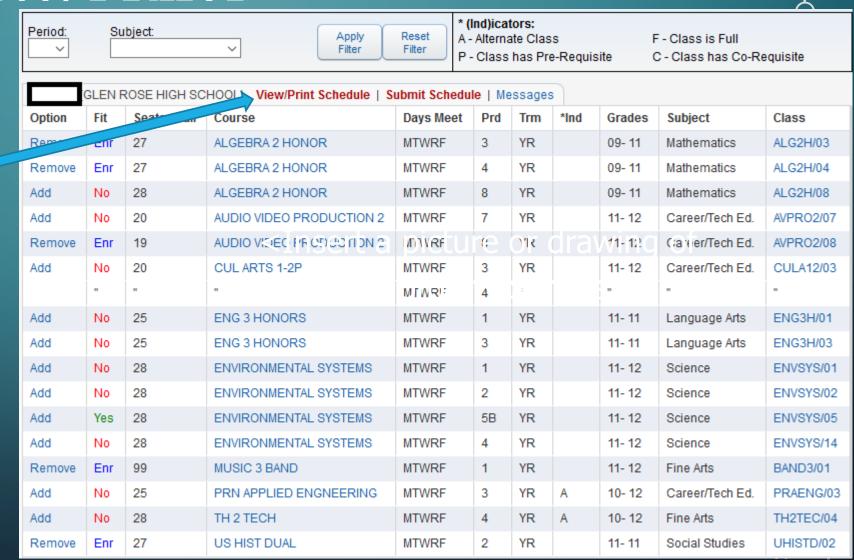

#### IMPORTANT NOTE

In the next two steps, you will be SUBMITTING your schedule. You'll do that two times in a row.

ONCE YOU SUBMIT YOUR SCHEDULE, YOU CAN NOT CHANGE IT; HOWEVER, TO RESERVE YOUR CLASSES, YOU **MUST** SUBMIT

All schedules changes must be submitted to the counselor's office AFTER you submit. See Video "How to Create and Submit Schedule Changes and Issues Report" for more information.

### STEP 3: SUBMIT SCHEDULE, FIRST

TIME

- After completing your schedule, click the Submit Schedule link.
- This finalizes your schedule and submits it for review.
- You will submit TWICE

| Period: | Su                                                                      | bject:  | Apply Filter             | Reset A - |     | ate Clas | s<br>e-Requis |        | F - Class is Full<br>C - Class has Co-Re | equisite  |
|---------|-------------------------------------------------------------------------|---------|--------------------------|-----------|-----|----------|---------------|--------|------------------------------------------|-----------|
|         | GLEN ROSE HIGH SCHOOL) View/Print Schedule   Submit Schedule   Messages |         |                          |           |     |          |               |        |                                          |           |
| Option  | Fit                                                                     | Spate A |                          | Days Meet | Prd | Trm      | *Ind          | Grades | Subject                                  | Class     |
| кетпоче | Enr                                                                     | 27      | ALGEBRA 2 HONOR          | MTWRF     | 3   | YR       |               | 09- 11 | Mathematics                              | ALG2H/03  |
| Remove  | Enr                                                                     | 27      | ALGEBRA 2 HONOR          | MTWRF     | 4   | YR       |               | 09- 11 | Mathematics                              | ALG2H/04  |
| Add     | No                                                                      | 28      | ALGEBRA 2 HONOR          | MTWRF     | 8   | YR       |               | 09- 11 | Mathematics                              | ALG2H/08  |
| Add     | No                                                                      | 20      | AUDIO VIDEO PRODUCTION 2 | MTWRF     | 7   | YR       |               | 11- 12 | Career/Tech Ed.                          | AVPRO2/07 |
| Remove  | Enr                                                                     | 19      | AUDIO VIDEO PRODUCTION 2 | MTWRF     | 8   | YR       |               | 11- 12 | Career/Tech Ed.                          | AVPRO2/08 |
| Add     | No                                                                      | 20      | CUL ARTS 1-2P            | MTWRF     | 3   | YR       |               | 11- 12 | Career/Tech Ed.                          | CULA12/03 |
|         | -                                                                       |         | •                        | MTWRF     | 4   |          |               | -      | -                                        |           |
| Add     | No                                                                      | 25      | ENG 3 HONORS             | MTWRF     | 1   | YR       |               | 11- 11 | Language Arts                            | ENG3H/01  |
| Add     | No                                                                      | 25      | ENG 3 HONORS             | MTWRF     | 3   | YR       |               | 11- 11 | Language Arts                            | ENG3H/03  |
| Add     | No                                                                      | 28      | ENVIRONMENTAL SYSTEMS    | MTWRF     | 1   | YR       |               | 11- 12 | Science                                  | ENVSYS/01 |
| Add     | No                                                                      | 28      | ENVIRONMENTAL SYSTEMS    | MTWRF     | 2   | YR       |               | 11- 12 | Science                                  | ENVSYS/02 |
| Add     | Yes                                                                     | 28      | ENVIRONMENTAL SYSTEMS    | MTWRF     | 5B  | YR       |               | 11- 12 | Science                                  | ENVSYS/05 |
| Add     | No                                                                      | 28      | ENVIRONMENTAL SYSTEMS    | MTWRF     | 4   | YR       |               | 11- 12 | Science                                  | ENVSYS/14 |
| Remove  | Enr                                                                     | 99      | MUSIC 3 BAND             | MTWRF     | 1   | YR       |               | 11- 12 | Fine Arts                                | BAND3/01  |
| Add     | No                                                                      | 25      | PRN APPLIED ENGNEERING   | MTWRF     | 3   | YR       | Α             | 10- 12 | Career/Tech Ed.                          | PRAENG/03 |
| Add     | No                                                                      | 28      | TH 2 TECH                | MTWRF     | 4   | YR       | Α             | 10- 12 | Fine Arts                                | TH2TEC/04 |
| Remove  | Enr                                                                     | 27      | US HIST DUAL             | MTWRF     | 2   | YR       |               | 11- 11 | Social Studies                           | UHISTD/02 |

## STEP 4: SUBMIT SCHEDULE, SECOND

TIME

 After you click the first Submit Schedule button, you will get a preview.

 Click Submit Schedule once more to finalize your schedule

| S | ubmit Sched | lule                                              |                                                   |                                                   |                                                   |                                                   |                                                   |  |  |  |
|---|-------------|---------------------------------------------------|---------------------------------------------------|---------------------------------------------------|---------------------------------------------------|---------------------------------------------------|---------------------------------------------------|--|--|--|
|   | School Year |                                                   |                                                   |                                                   |                                                   |                                                   |                                                   |  |  |  |
| Γ |             | Term 1                                            | Term 2                                            | Term 3                                            | Term 4                                            | Term 5                                            | Term 6                                            |  |  |  |
|   | Period 0    |                                                   |                                                   |                                                   |                                                   |                                                   |                                                   |  |  |  |
|   | Period 1    | MUSIC 3 BAND<br>(BAND3/01) MTWRF<br>Bldg: 001     | MUSIC 3 BAND<br>(BAND3/01) MTWRF<br>Bldg: 001     | MUSIC 3 BAND<br>(BAND3/01) MTWRF<br>Bldg: 001     | MUSIC 3 BAND<br>(BAND3/01) MTWRF<br>Bldg: 001     | MUSIC 3 BAND<br>(BAND3/01) MTWRF<br>Bldg: 001     | MUSIC 3 BAND<br>(BAND3/01) MTWRF<br>Bldg: 001     |  |  |  |
|   | Period 2    | US HIST DUAL<br>(UHISTD/02) MTWRF<br>Bldg: 001    | US HIST DUAL<br>(UHISTD/02) MTWRF<br>Bldg: 001    | US HIST DUAL<br>(UHISTD/02) MTWRF<br>Bldg: 001    | US HIST DUAL<br>(UHISTD/02) MTWRF<br>Bldg: 001    | US HIST DUAL<br>(UHISTD/02) MTWRF<br>Bldg: 001    | US HIST DUAL<br>(UHISTD/02) MTWRF<br>Bldg: 001    |  |  |  |
|   | Period 3    | ALG2 HONOR<br>(ALG2H/03) MTWRF<br>Bldg: 001       | ALG2 HONOR<br>(ALG2H/03) MTWRF<br>Bldg: 001       | ALG2 HONOR<br>(ALG2H/03) MTWRF<br>Bldg: 001       | ALG2 HONOR<br>(ALG2H/03) MTWRF<br>Bldg: 001       | ALG2 HONOR<br>(ALG2H/03) MTWRF<br>Bldg: 001       | ALG2 HONOR<br>(ALG2H/03) MTWRF<br>Bldg: 001       |  |  |  |
|   | Period 4    | ALG2 HONOR<br>(ALG2H/04) MTWRF<br>Bldg: 001       | ALG2 HONOR<br>(ALG2H/04) MTWRF<br>Bldg: 001       | ALG2 HONOR<br>(ALG2H/04) MTWRF<br>Bldg: 001       | ALG2 HONOR<br>(ALG2H/04) MTWRF<br>Bldg: 001       | ALG2 HONOR<br>(ALG2H/04) MTWRF<br>Bldg: 001       | ALG2 HONOR<br>(ALG2H/04) MTWRF<br>Bldg: 001       |  |  |  |
|   | Period 5    |                                                   |                                                   |                                                   |                                                   |                                                   |                                                   |  |  |  |
|   | Period 6    |                                                   |                                                   |                                                   |                                                   |                                                   |                                                   |  |  |  |
|   | Period 7    | US HIST DUAL<br>(UHISTD/07) MTWRF<br>Bldg: 001    | US HIST DUAL<br>(UHISTD/07) MTWRF<br>Bldg: 001    | US HIST DUAL<br>(UHISTD/07) MTWRF<br>Bldg: 001    | US HIST DUAL<br>(UHISTD/07) MTWRF<br>Bldg: 001    | US HIST DUAL<br>(UHISTD/07) MTWRF<br>Bldg: 001    | US HIST DUAL<br>(UHISTD/07) MTWRF<br>Bldg: 001    |  |  |  |
|   | Period 8    | AUDIO VIDEO PR2<br>(AVPRO2/08) MTWRF<br>Bldg: 001 | AUDIO VIDEO PR2<br>(AVPRO2/08) MTWRF<br>Bldg: 001 | AUDIO VIDEO PR2<br>(AVPRO2/08) MTWRF<br>Bldg: 001 | AUDIO VIDEO PR2<br>(AVPRO2/08) MTWRF<br>Bldg: 001 | AUDIO VIDEO PR2<br>(AVPRO2/08) MTWRF<br>Bldg: 001 | AUDIO VIDEO PR2<br>(AVPRO2/08) MTWRF<br>Bldg: 001 |  |  |  |